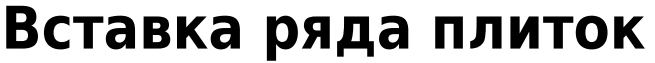

Чтобы вставить ряд плиток:

- 1. в каталоге выберите плитку, которую будете вставлять;
- 2. проверьте ориентацию плитки;
- 3. кликом мыши выберите плитку на поверхности, рядом с которой будет располагаться ряд;
- 4. в зависимости от того, где именно должен располагаться ряд (сверху, снизу, справа, слева от выделенной плитки), воспользуйтесь горячими клавишами:

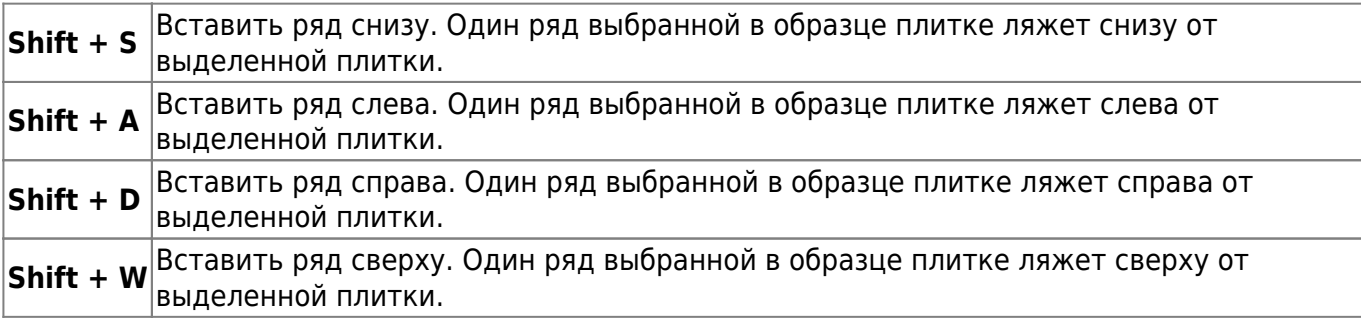

Или можно выбрать в контекстном меню вставку ряда (правой кнопкой мыши по выбранной плитке):

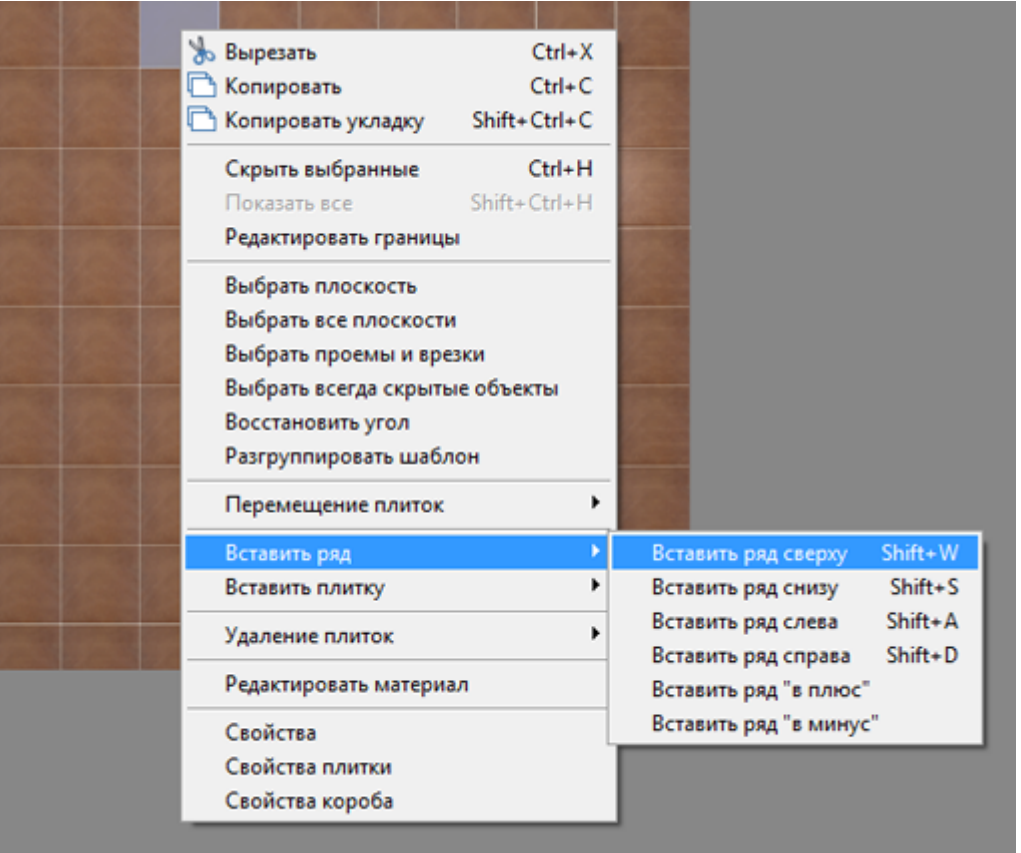

Например, можно вставить ряды из бордюров:

1. ряд снизу от выделенной плитки:

update: 2020/09/28 22:37 student:вставка\_ряда http://3d.kerama-marazzi.com/doku.php?id=student:%D0%B2%D1%81%D1%82%D0%B0%D0%B2%D0%BA%D0%B0\_%D1%80%D1%8F%D0%B4%D0%B0

2. ряд сверху от выделенной плитки:

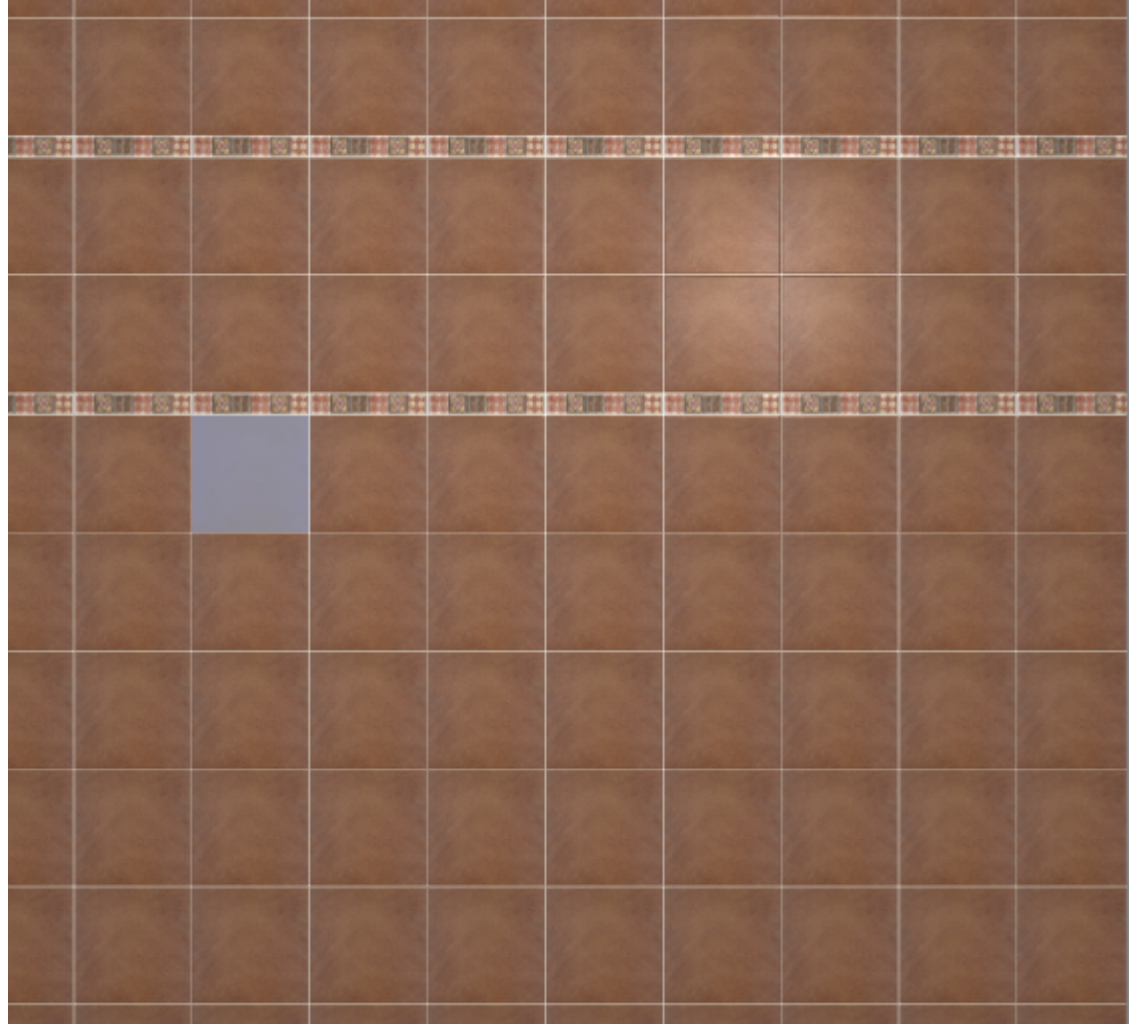

3. поменяли ориентацию для вертикальных рядов:

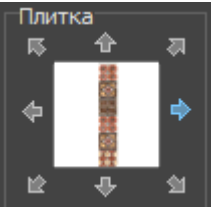

4. ряд справа от выделенной плитки:

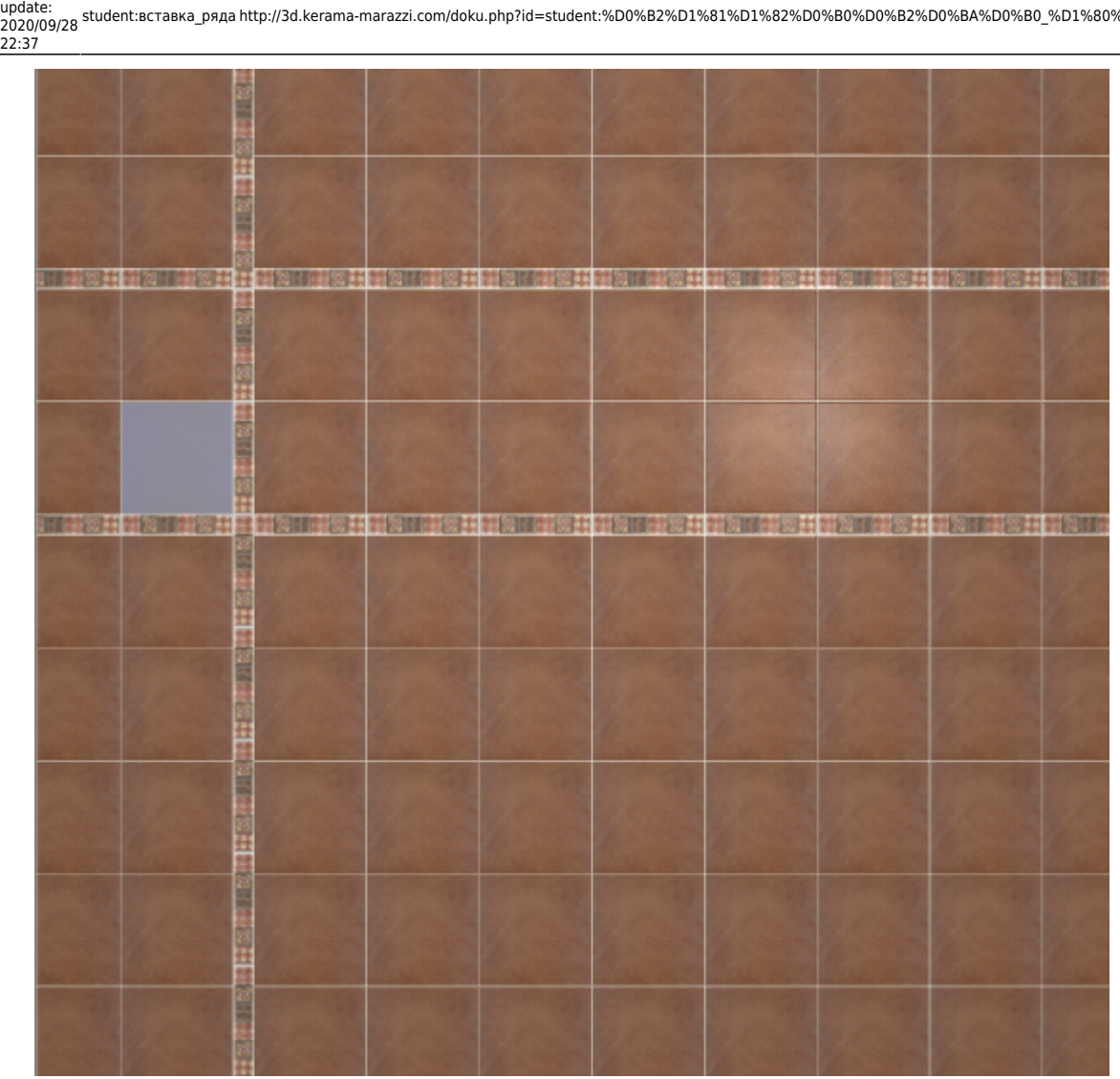

student:вставка\_ряда http://3d.kerama-marazzi.com/doku.php?id=student:%D0%B2%D1%81%D1%82%D0%B0%D0%B2%D0%BA%D0%B0\_%D1%80%D1%8F%D0%B4%D0%B0

5. и ещё один ряд справа:

Last

**STATE** 

Ė

| Ĥ      |  |  | 当时                                                                                                    |  |
|--------|--|--|----------------------------------------------------------------------------------------------------|--|
| m      |  |  |                                                                                                    |  |
|        |  |  | ij                                                                                                    |  |
| 海田 雄彦  |  |  | 海井 はる湯                                                                                                    |  |
|        |  |  |                                                                                                    |  |
|        |  |  |                                                                                                    |  |
|        |  |  | 19 20 11 20 20 11 20 20 20 20 20 21 22 23 24 25 26 27 27 28 29 20 20 20 20 20 21 22 23 24 25 27 28 29 20 21 22 |  |
|        |  |  |                                                                                                    |  |
|        |  |  |                                                                                                    |  |
| Ë      |  |  | Ě                                                                                                    |  |
| H      |  |  | ij                                                                                                    |  |
|        |  |  |                                                                                                    |  |
|        |  |  |                                                                                                    |  |
|        |  |  |                                                                                                    |  |
|        |  |  | RSHER: HSHER HSHERSHER: HSHERSHER: HSHER HER HSHERSHER: HSHER                                                  |  |
|        |  |  |                                                                                                    |  |
|        |  |  |                                                                                                    |  |
| œ      |  |  |                                                                                                    |  |
|        |  |  | 仕せる器                                                                                                    |  |
|        |  |  |                                                                                                    |  |
| Ė<br>œ |  |  |                                                                                                    |  |
|        |  |  | 大学社は大学<br>₿                                                                                                    |  |
|        |  |  |                                                                                                    |  |
|        |  |  |                                                                                                    |  |
|        |  |  | 海井 はんのほ                                                                                                    |  |

6. украсим декором:

update:<br>2020/09/28 student:вставка\_ряда http://3d.kerama-marazzi.com/doku.php?id=student:%D0%B2%D1%81%D1%82%D0%B0%D0%B2%D0%BA%D0%D0%B0\_%D1%80%D1%8F%D0%B4%D0%B0<br>2020/09/28 2020/1

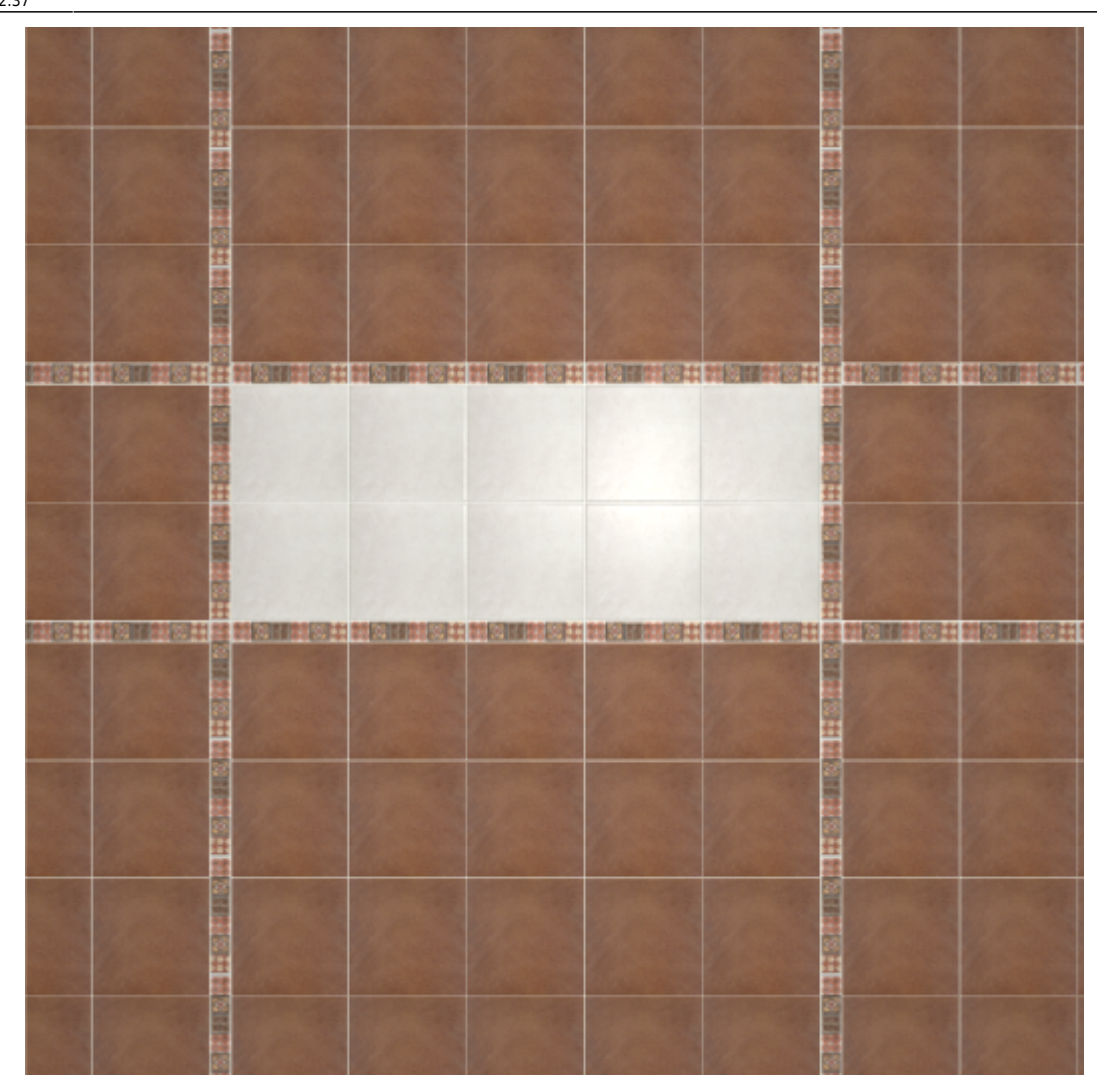

## **[Предыдущая статья](http://3d.kerama-marazzi.com/doku.php?id=student:замена_плитки) [Следующая статья](http://3d.kerama-marazzi.com/doku.php?id=student:поворот_на_угол)**

## В Руководстве пользователя:

- [Замена плитки](http://3d.kerama-marazzi.com/doku.php?id=putting:вставка_плитки)
- [Вставка ряда плиток](http://3d.kerama-marazzi.com/doku.php?id=putting:вставка_ряда)
- [Выбор плитки. Каталог и буфер укладки](http://3d.kerama-marazzi.com/doku.php?id=putting:выбор_плитки)

From: <http://3d.kerama-marazzi.com/> - **KERAMA MARAZZI 3D**

Permanent link:<br>[http://3d.kerama-marazzi.com/doku.php?id=student:%D0%B2%D1%81%D1%82%D0%B0%D0%B2%D0%BA%D0%B0\\_%D1%80%D1%8F%D0%B4%D0%B0](http://3d.kerama-marazzi.com/doku.php?id=student:вставка_ряда) Last update: **2020/09/28 22:37**

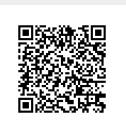